## **Items needed:**

- SC115 Flash Memory Drive
- Computer with USB port and internet access

## **Overview:**

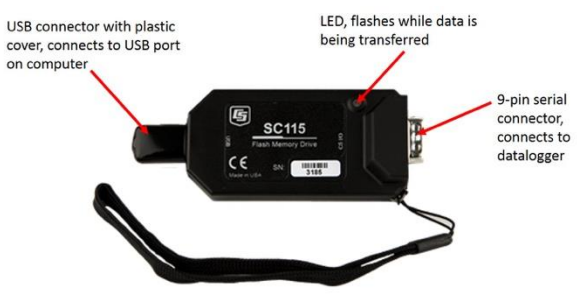

## **Instructions, in the field:**

- 1. Connect the 9-pin serial connector on the SC115 Flash Memory Drive to the raingage as indicated below.
	- a. **ETI NOAH IV raingage**: the connector on the serial cable is protected in a weatherproof enclosure. The enclosure might be stored beneath the raingage.

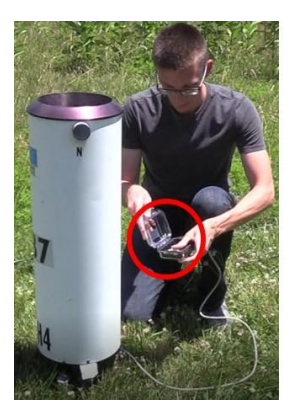

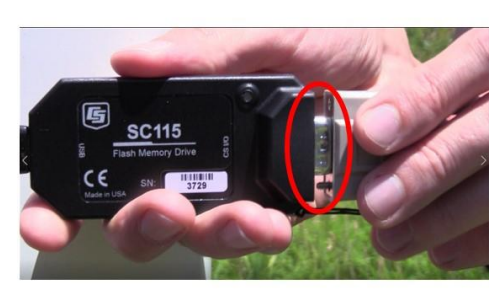

**b. OTT Pluvio<sup>2</sup> raingage**: open the housing for the Remote Monitoring Module (RMM). Connect the SC115 to the datalogger directly or connect the SC115 to either leg of the Y-cable connected to the datalogger.

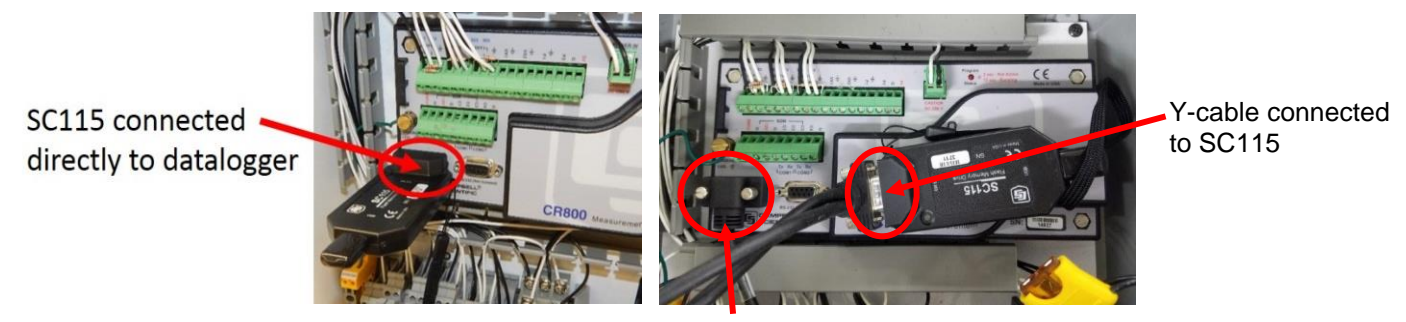

Y-cable connected to datalogger

Wisconsin State Laboratory of Hygiene NADP Program Office Revision Date: 4/15/2019

2. Data from the datalogger will be downloaded to the SC115 flash drive automatically. Data transfer is complete when the red LED on the flash drive stops blinking. Disconnect the SC115 flash drive from CS I/O port of the datalogger (or from the serial cable) only when the LED is no longer illuminated or blinking. Otherwise, data may be lost or corrupted. Transfer of data for a week should take less than 30 seconds to complete.

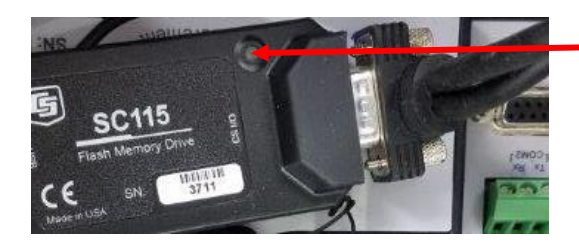

**LED blinks red when data is being transferred**

3. Disconnect the SC115 from the serial cable (or datalogger), and close and secure the enclosure to the RMM (Ott Pluvio, Pluvio2), or the plastic enclosure used with the serial cable (ETI NOAH IV).

## **Instructions, in the office/lab:**

- 4. Connect the SC115 to a computer using its USB connector.
- 5. Use *Windows Explorer, File Manager,* or a similar program to locate the latest data file from the raingage.

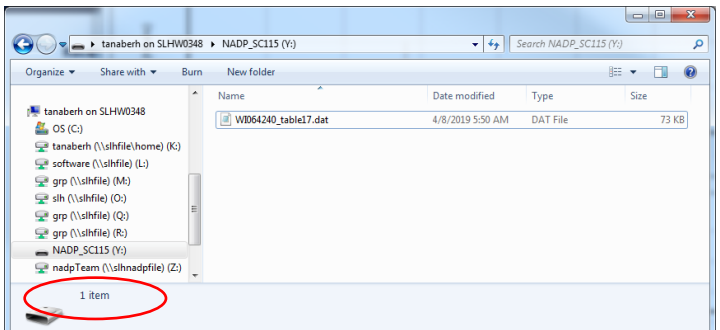

- 6. The file of interest will have a .dat extension and include the SiteID (e.g., WI06) as part of the filename.
- 7. When multiple .dat files are present with similar filenames, the file that should be transferred to the PO is the one with the most recent value for "Date Modified."
- 8. Submit the data file to the NADP Program Office by:
	- a. Email: [nadp-precip@slh.wisc.edu,](mailto:nadp-precip@slh.wisc.edu) or
	- b. File upload: <http://nadp.slh.wisc.edu/upload/ppt/>
- 9. In the body of the email message note whether anti-freeze was added (removed, or stirred) during the week, the type of precipitation, and any other important information (e.g., raingage emptied on 08/17 at 2:15pm). Be sure to include the date and time of any activities (other than precipitation) that may impact the operation of the raingage.
- 10. After the data file is emailed or uploaded, allow a few minutes for it to be processed and available on the precipitation webpage [\(http://nadp.slh.wisc.edu/precip\)](http://nadp.slh.wisc.edu/precip).
- 11. Refer to *DL-2631\_Egage\_Field\_Form\_Precipitation* for instructions on completing the sample field form "Section 7. Precipitation Record".